#### **Living through Flash to iPad/HTML5 Conversion and Development**

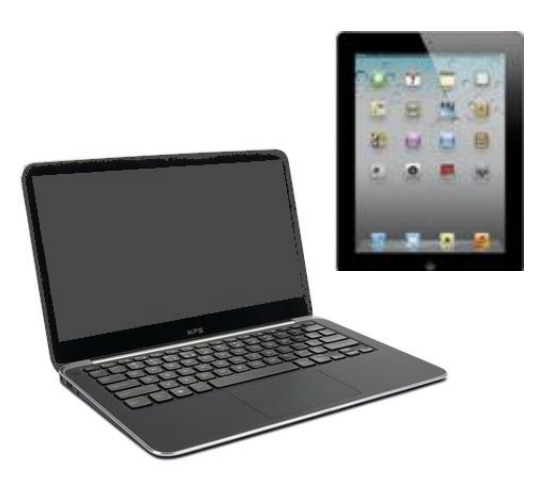

Dave Goodman SoftAssist, Inc. 610.265.8484 ext 14 [dgood@softassist.com](mailto:dgood@softassist.com)

www.softassist.com

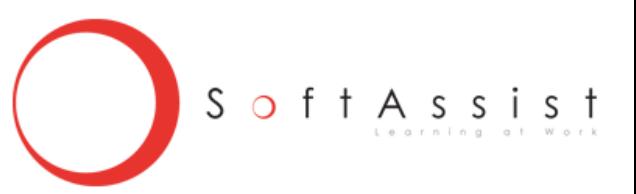

# **The Issue**

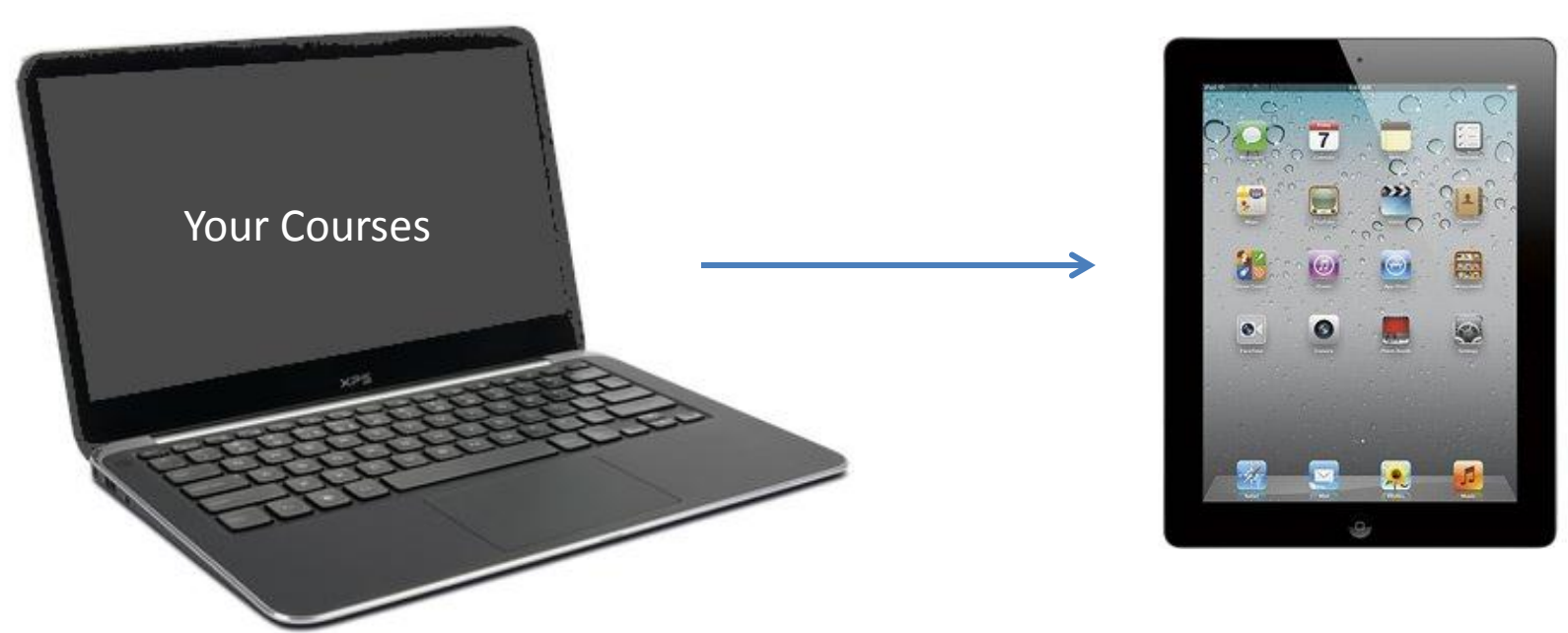

#### How do we get from here to there? Are you converting or developing new?

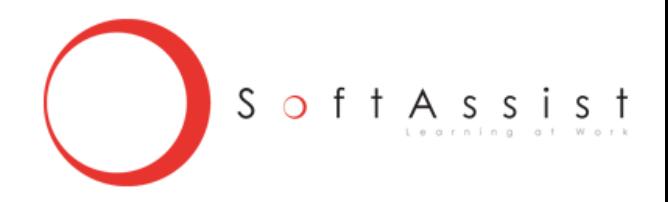

# **Our Agenda**

Today's session will help you to:

- Identify the major conversion issues
- Know some of the required decisions
- Learn about the conversion process
- Uncover some problem issues

Gain some additional confidence

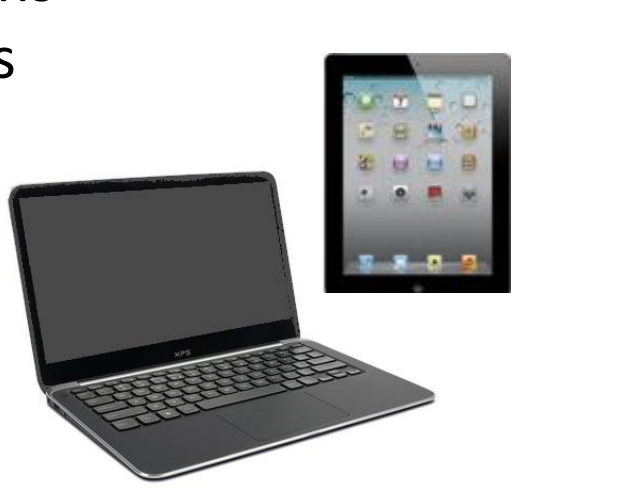

S

o f

## **Basic Foundation & Process**

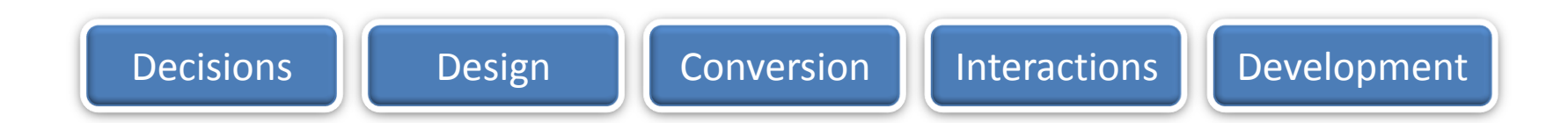

#### What do you mean by iPad, tablet, iPhone, multi-browser?

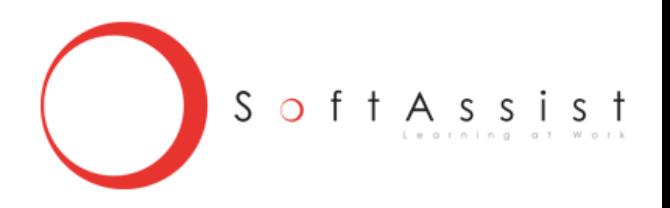

# **Conversion & Development Approaches and Tools**

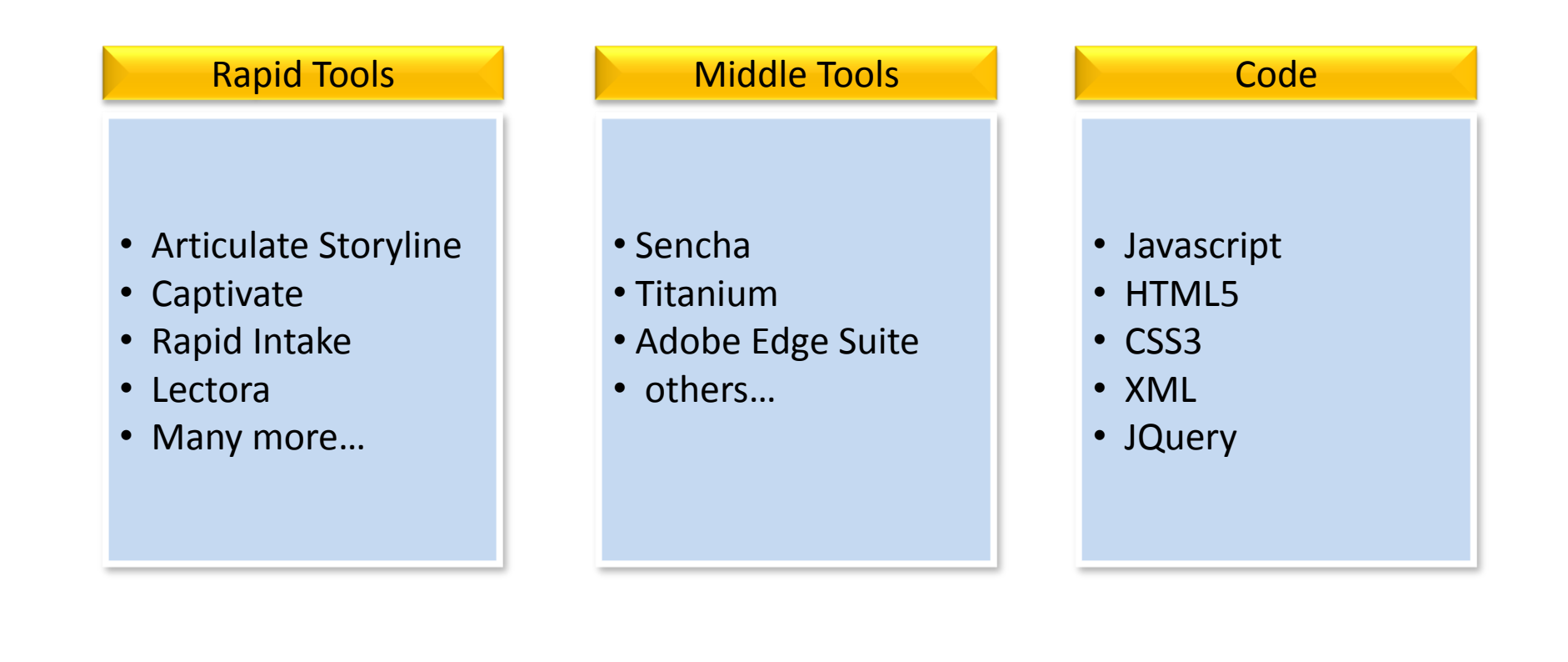

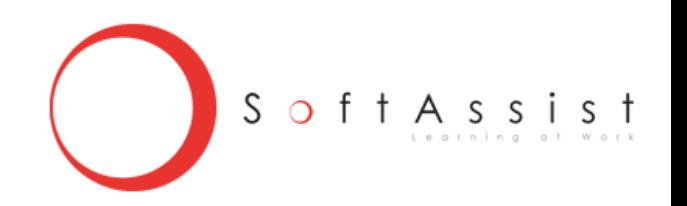

#### **C**ascading **S**tyle **S**heets

# **CSS3 Code**

# **HTML/XML Code**

.player\_head { width: 100%; height: 44px; background-color: #ccc; text-align: center; color: #0d5e73; font-size: 18px; padding-top: 15px; } .player\_vdo { width: 800px; height: 387px; margin: 5px auto 10px auto; /\* min-height: 387px;\*/

<?xml version="1.0"?> <Data> <LeftText id="leftText"> <HTML xmlns="http://www.w3.org/1999/xhtml">  $<$ head  $/$  <body> <p>Welcome to "The LePad Online Learning"!</p> <p>This lesson is part of the "Anatomy and Sales" series.</p> </body> </HTML>

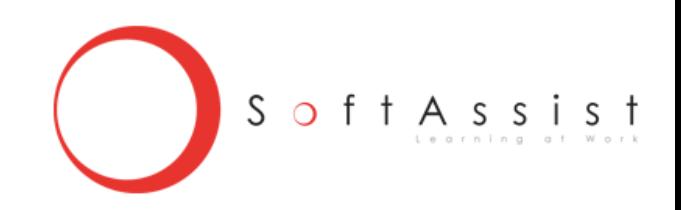

# **Responsive Design**

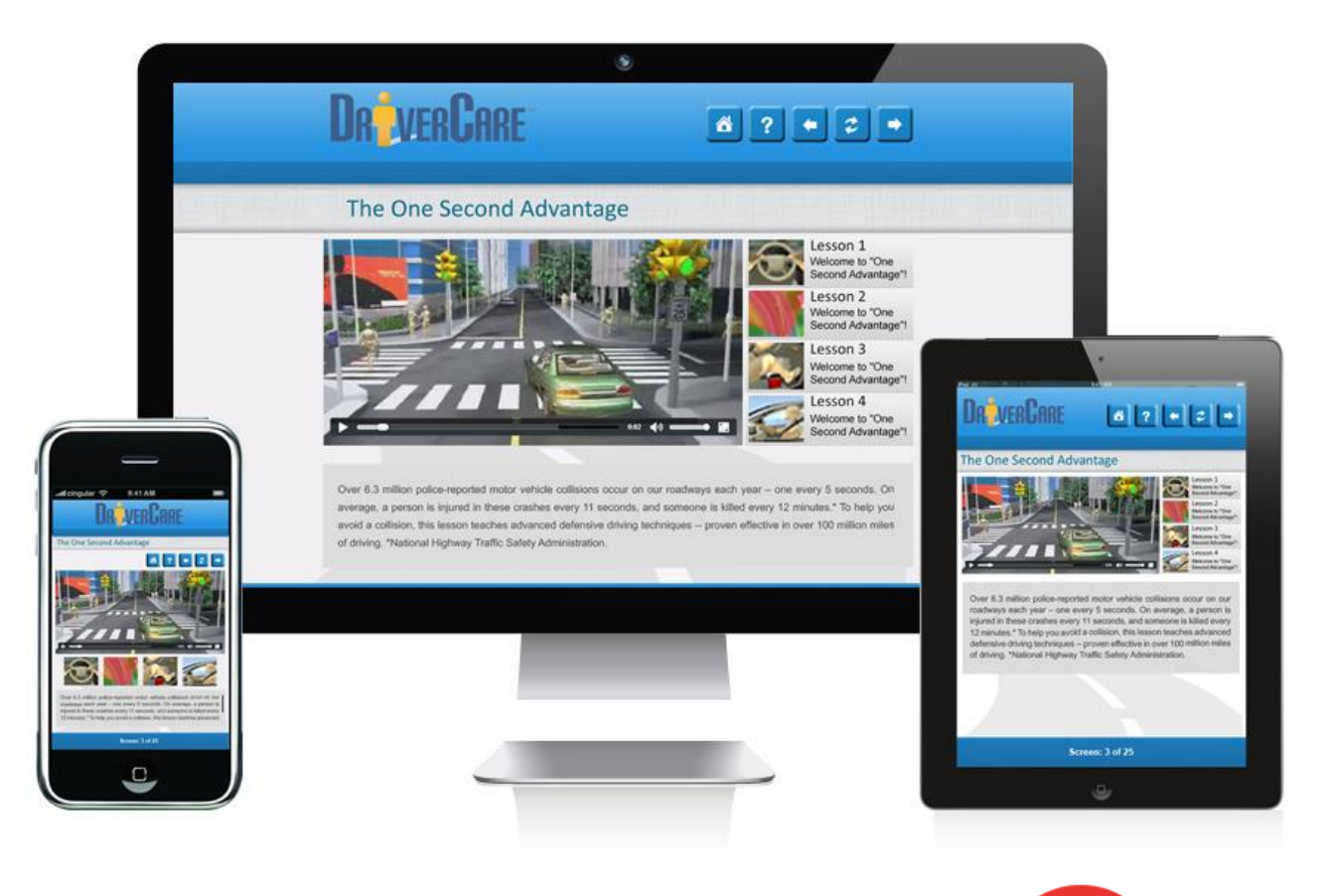

S of t A s s i s t

### **High Level Process - Devices**

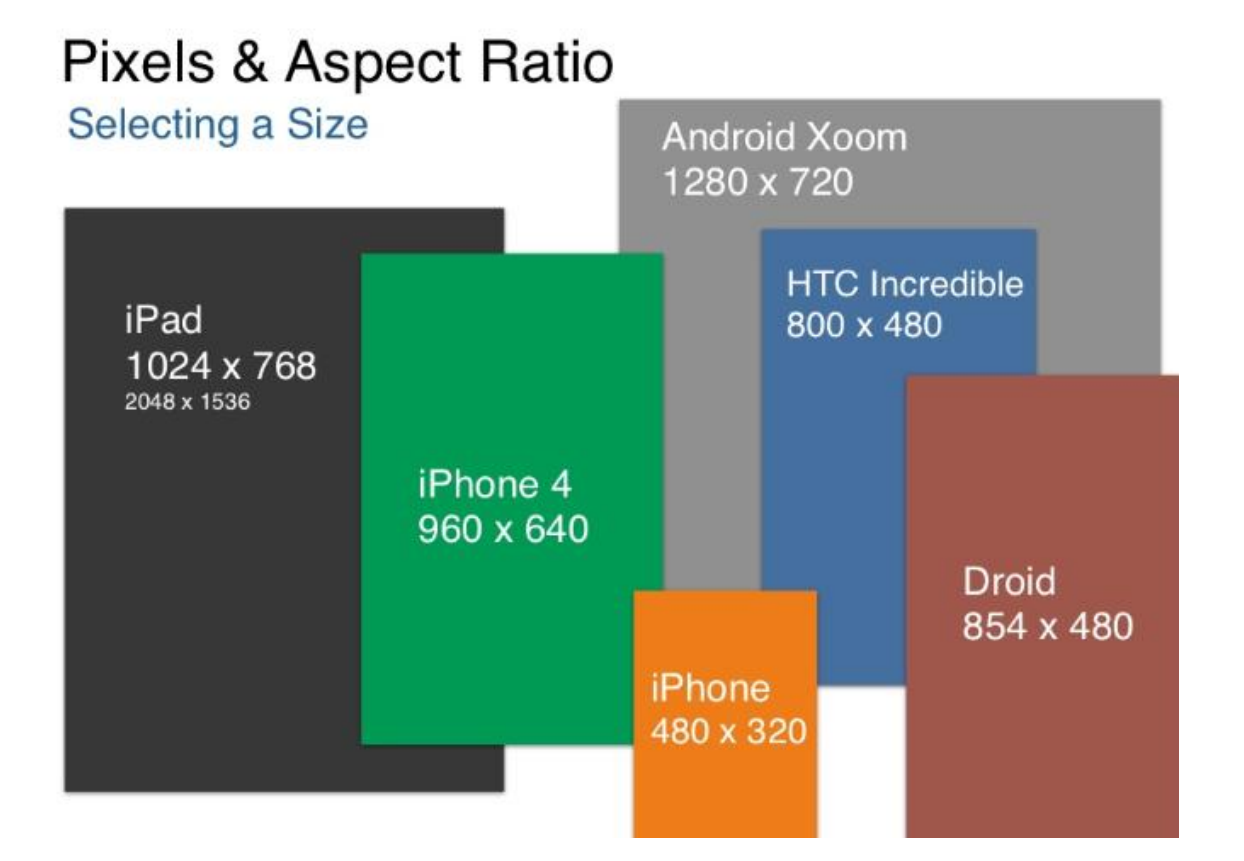

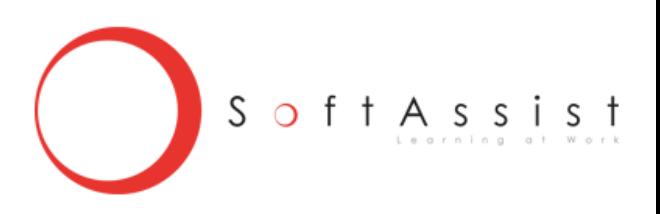

## **Instructional Design Issues**

- Do not try to place the same content on a phone as you would on a laptop. You must redesign and collapse the content.
- Are you designing only for the iPad?
- Do you really need the graphics and the interactions?
- Minimize scrolling for the phones.
- Field people, especially sales, want very brief mini-modules.
- You do not have the same level of interactions in HTML5 as you do in Flash.

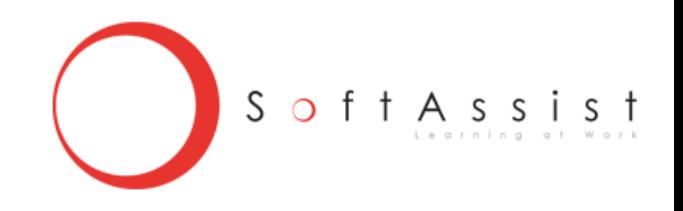

#### **Browsers**

#### Which browser's support HTML 5?

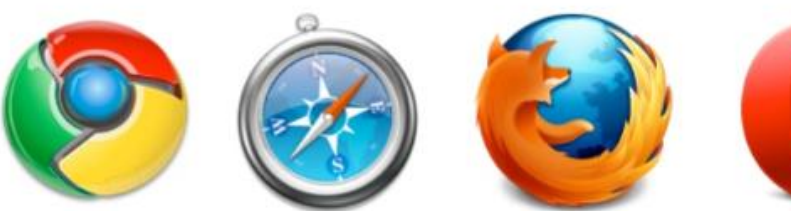

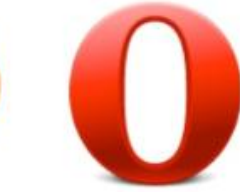

Chrome

Safari

Firefox

Opera

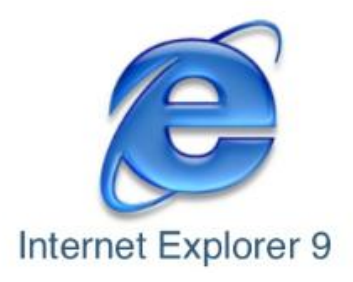

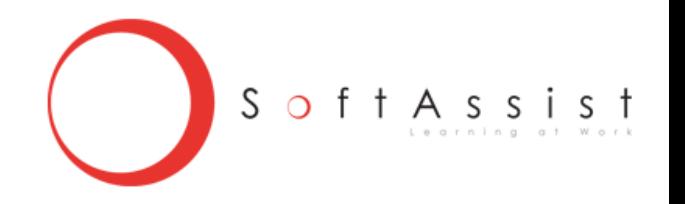

# **One Course – Converting or Developing New**

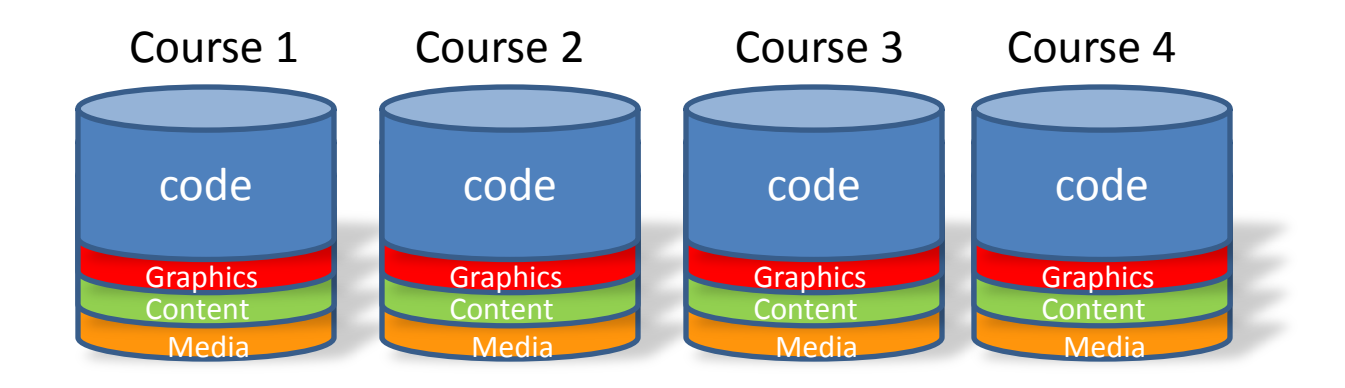

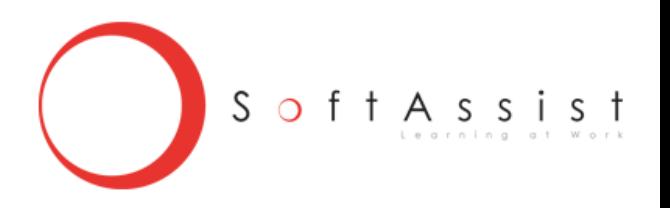

# **A Library of Courses?**

ENGINE = Core Functions

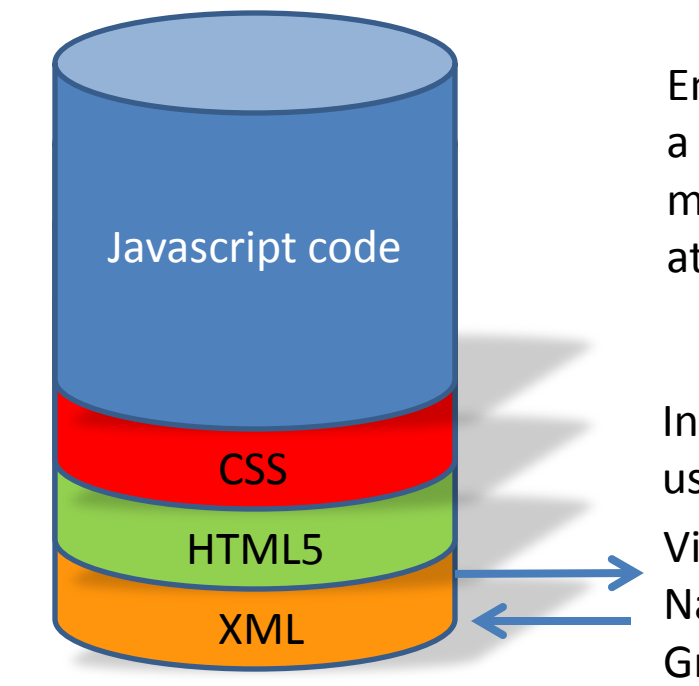

Engines can convert and develop a large number of courses much more efficiently than doing one course at a time.

Video/animation Narration Graphics Interactions Individual course assets are added using the same code.

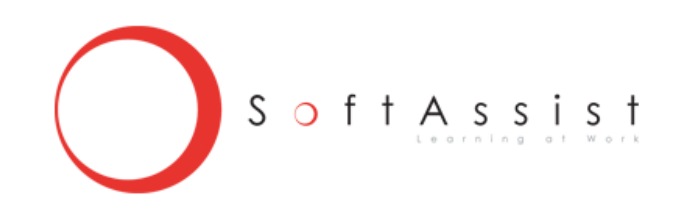

### **iPhone Content**

ENGINE = Core Functions

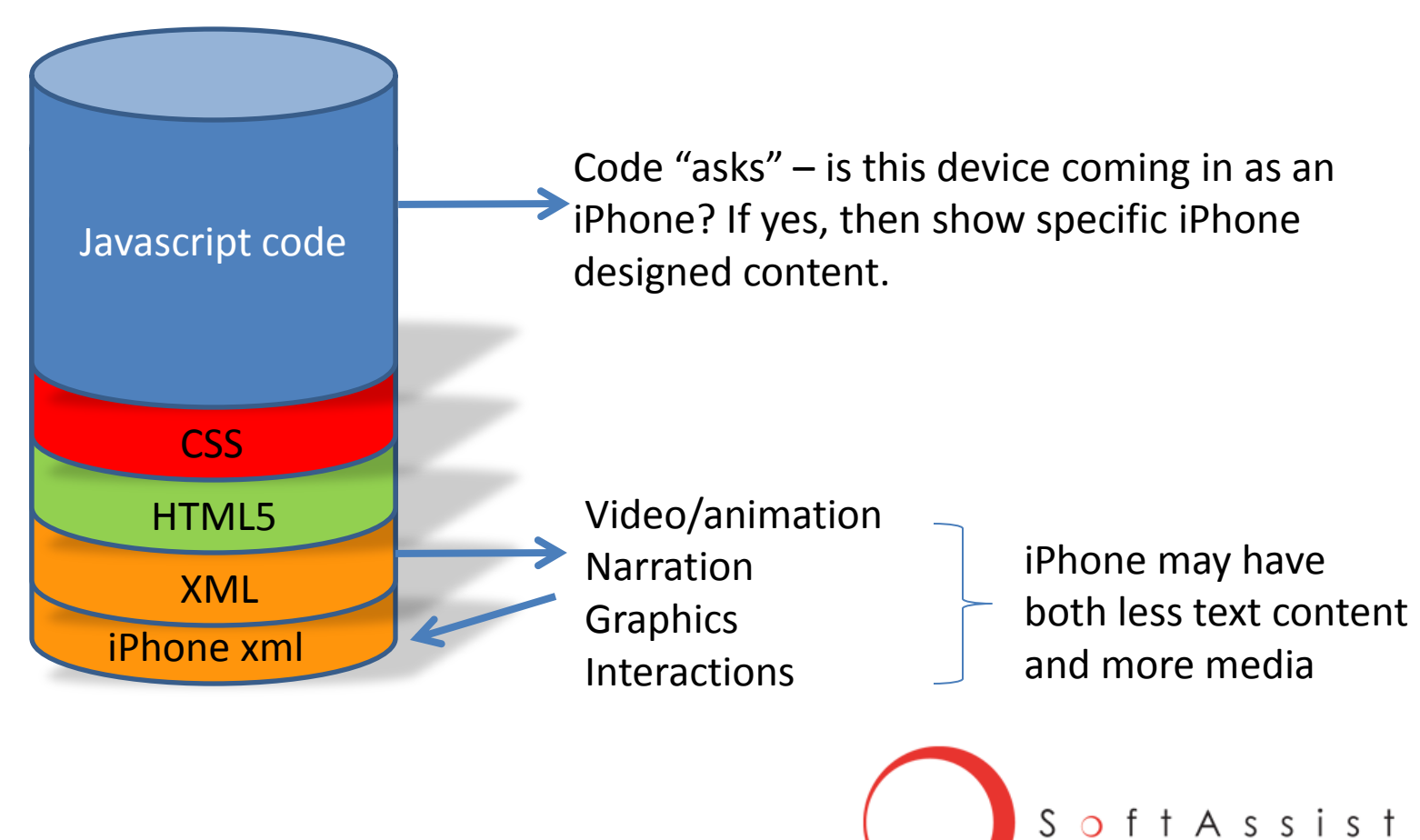

#### Decisions That Need to Be Made

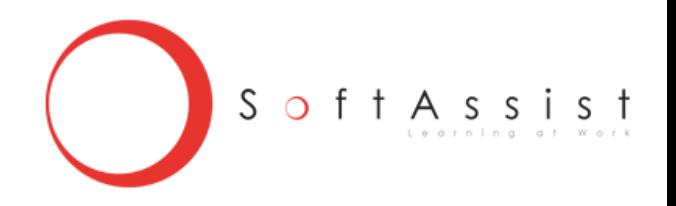

# **Conversion Issues**

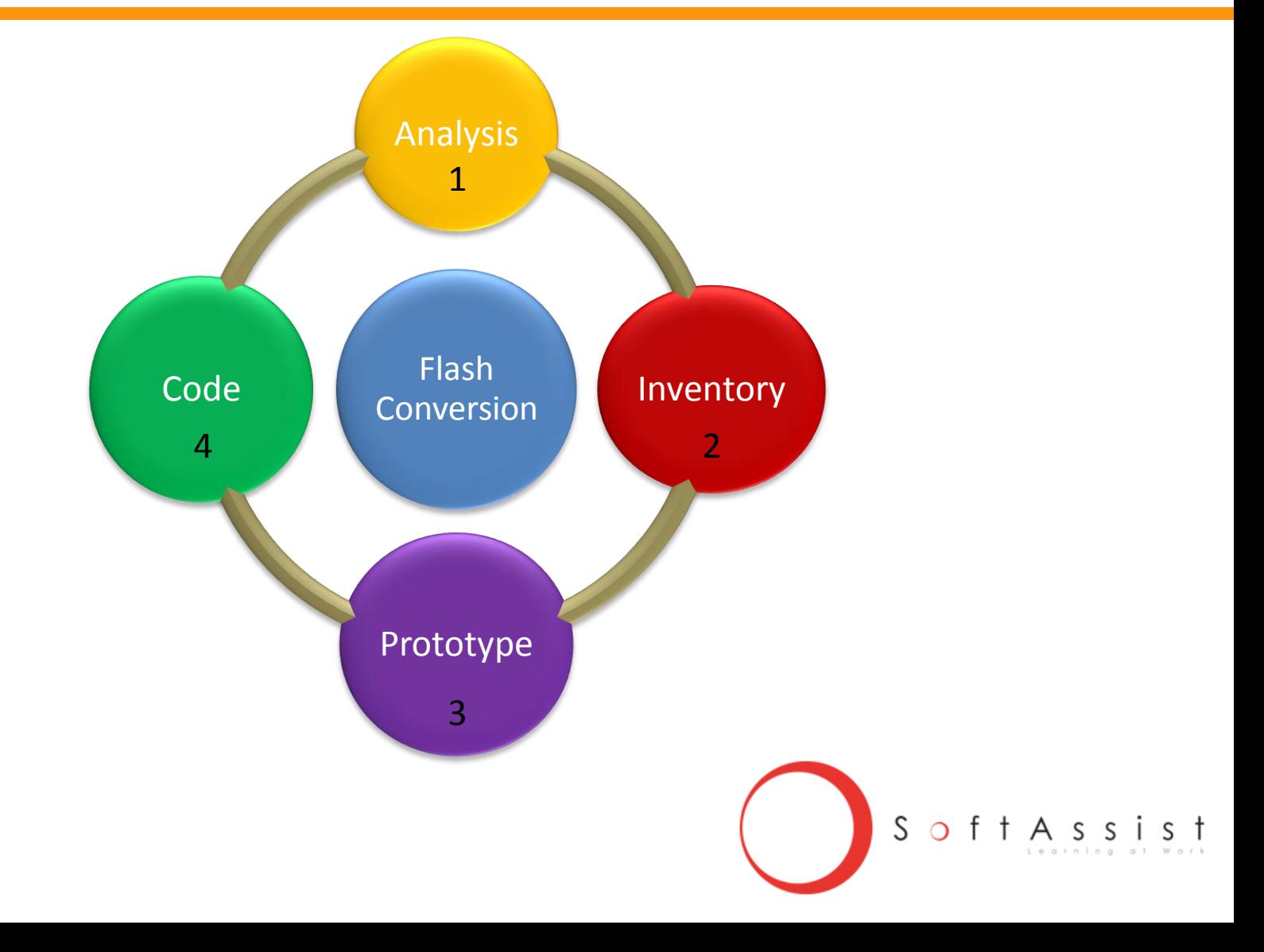

### **Conversion Issues**

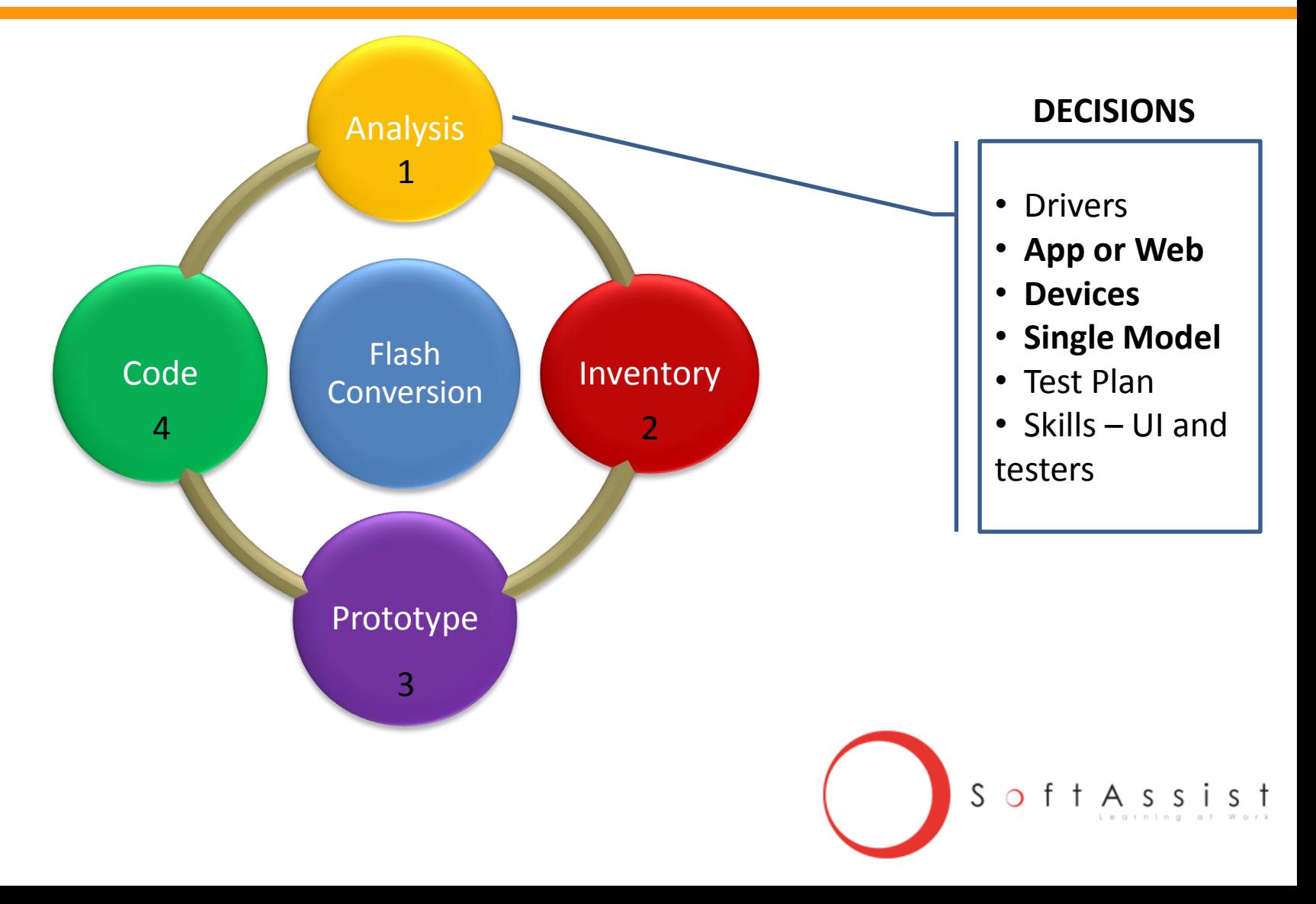

#### **High Level Process**

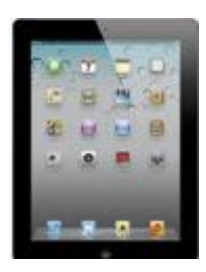

A **Native App** is an app developed primarily for one particular mobile device, e.g., iPad, and is installed directly onto the device. The app is usually download via app stores online or from a corporate "store".

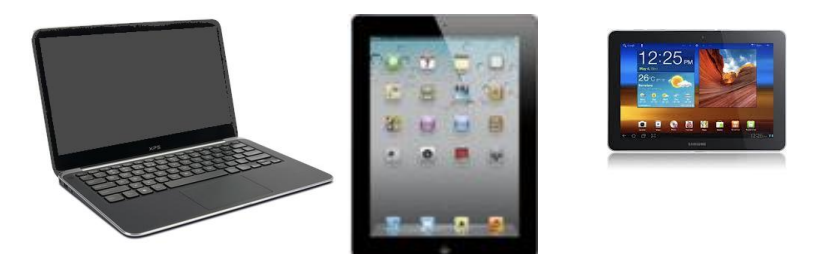

A **Web App**, on the other hand, is basically developed for and accessed via the device's web browser and is not downloaded. The app is not device specific.

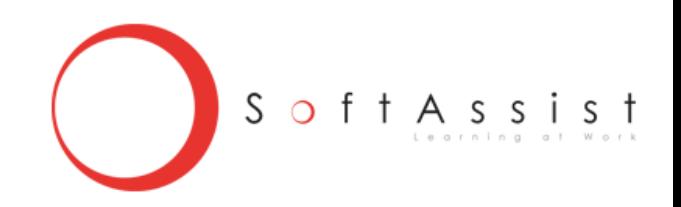

#### **High Level Process**

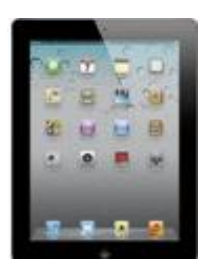

A **Native App** is developed with the devices own SDK, standards and processes. The languages are: iPad uses Objective-C, Android uses Java, Windows Mobile uses C++ or similar tools.

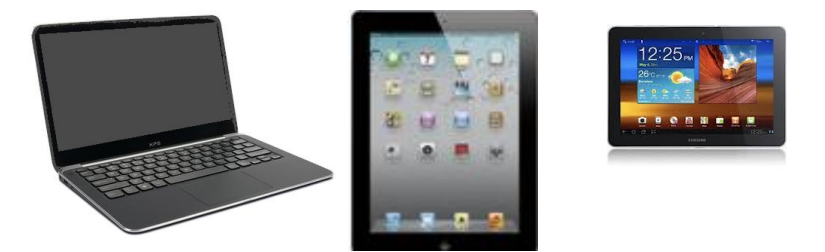

A **Web App**, does not have a SDK or "standards" to follow. The normal languages are: html5, javascript, CSS3, xml, etc. Every developer can follow their own designs.

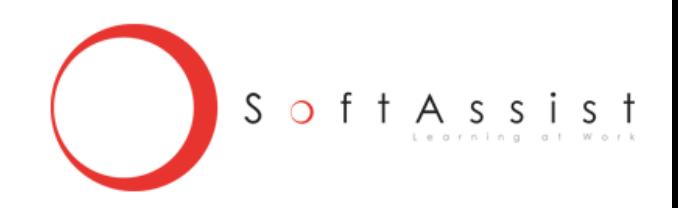

# **Conversion Issues**

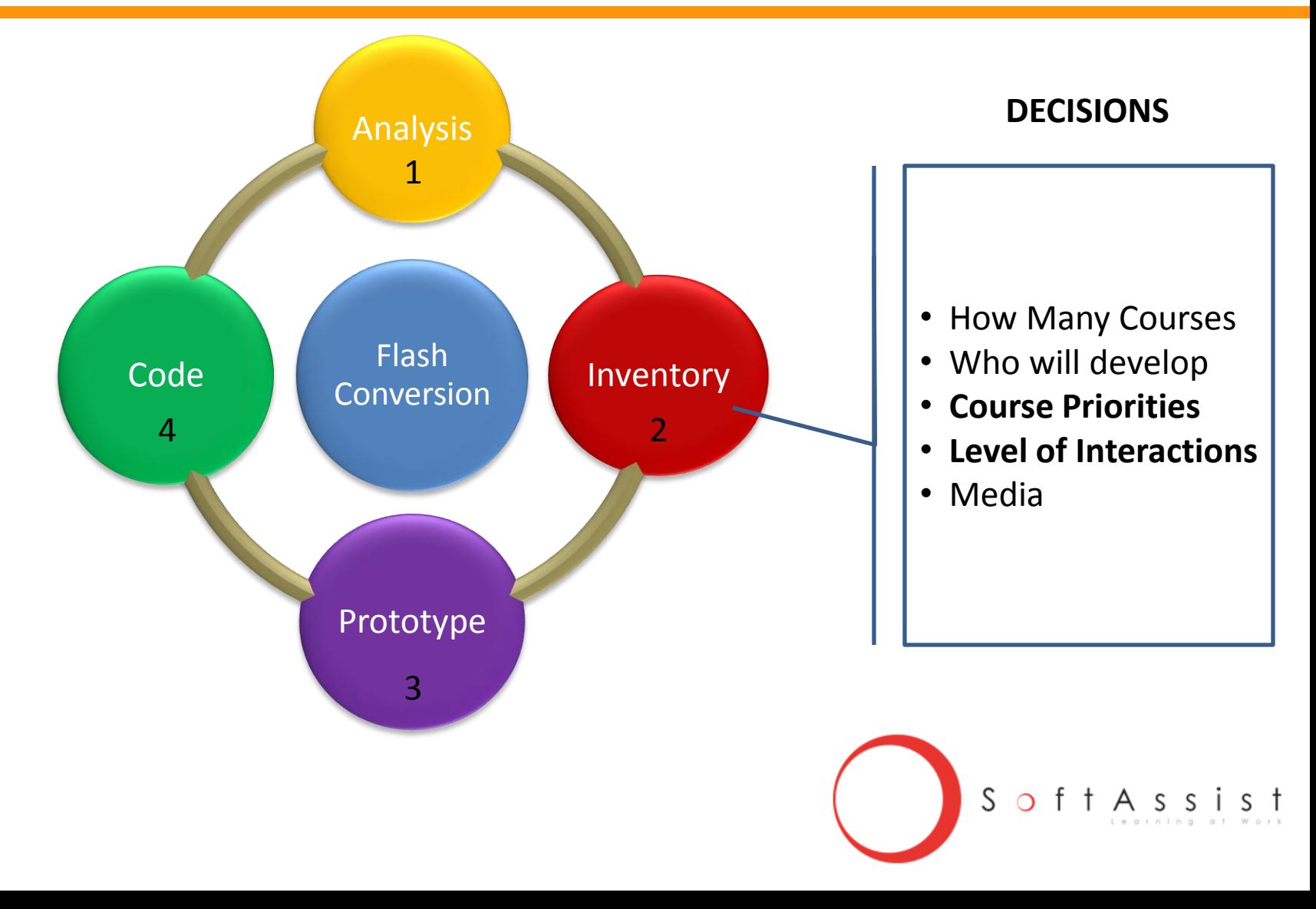

# **Responsive Design**

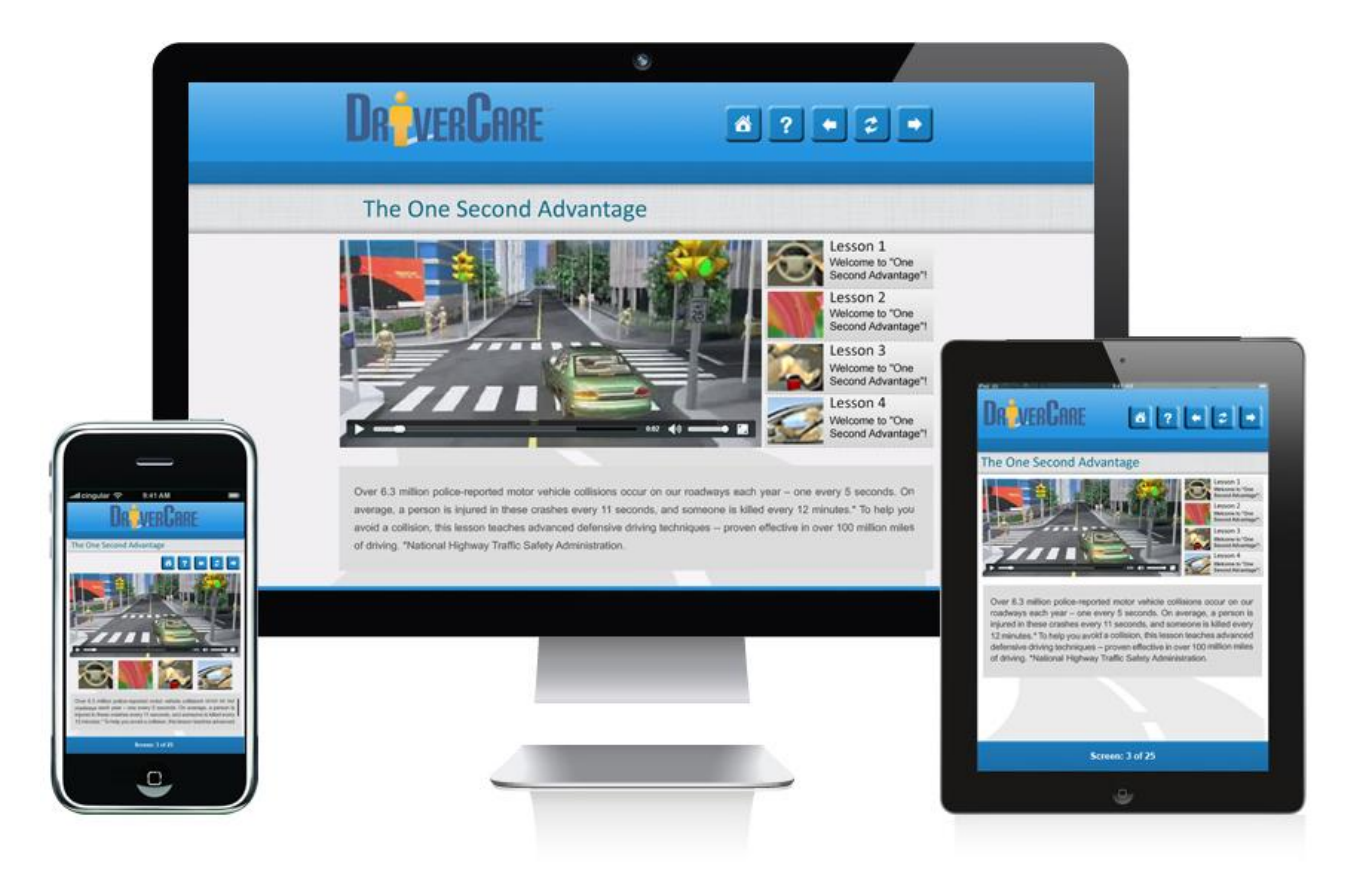

Design early in your process and test

of t A s s i s t

S

# **Flash Interactions – Is there a difference?**

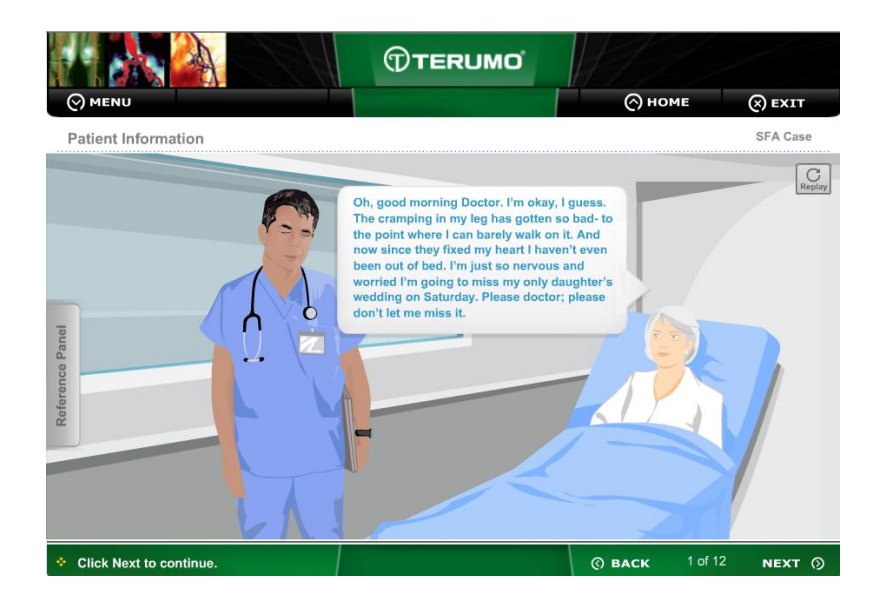

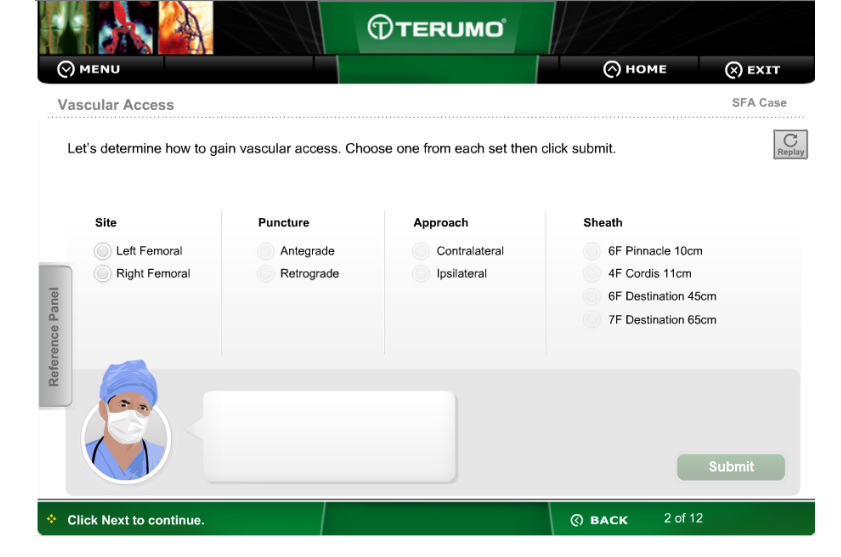

#### Flash .swf file Flash .swf file

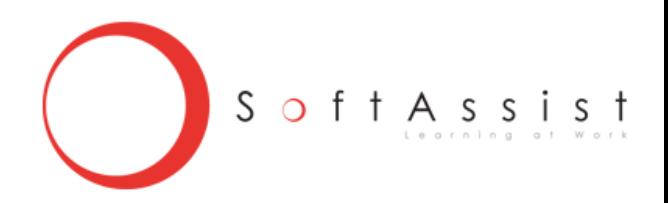

# **Flash Interactions – Is there a difference?**

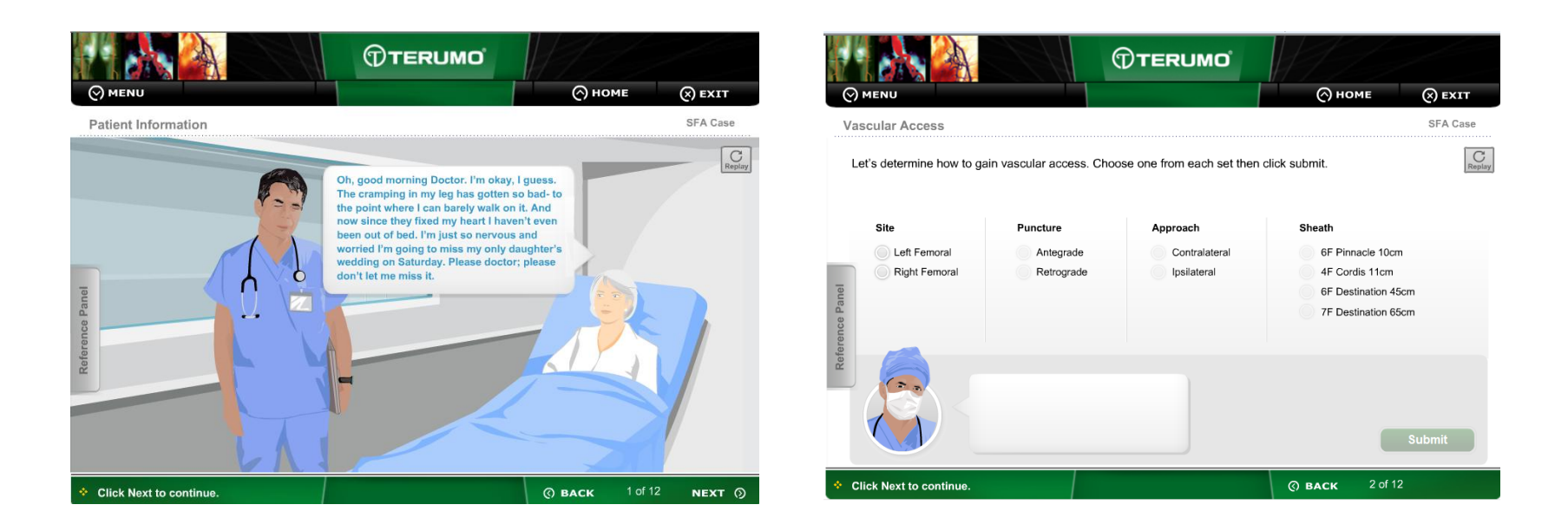

Yes – the screen on the left is a non-interactive screen while the right side screen is interactive (questions and feedback).

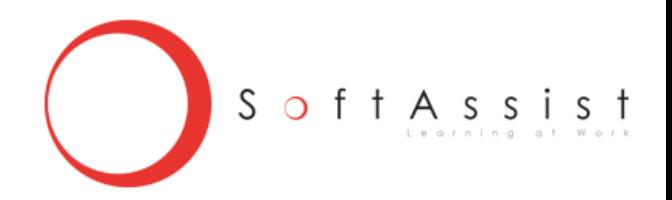

#### **Inventory Issues**

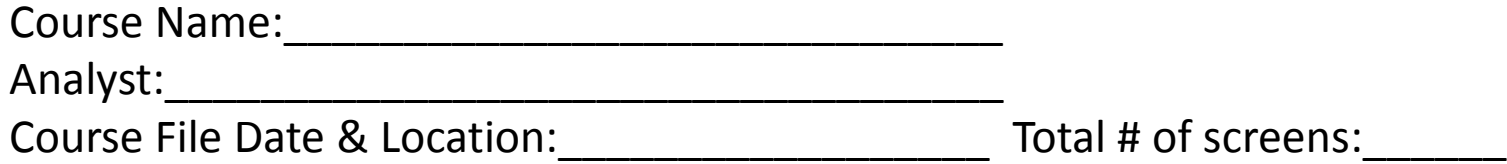

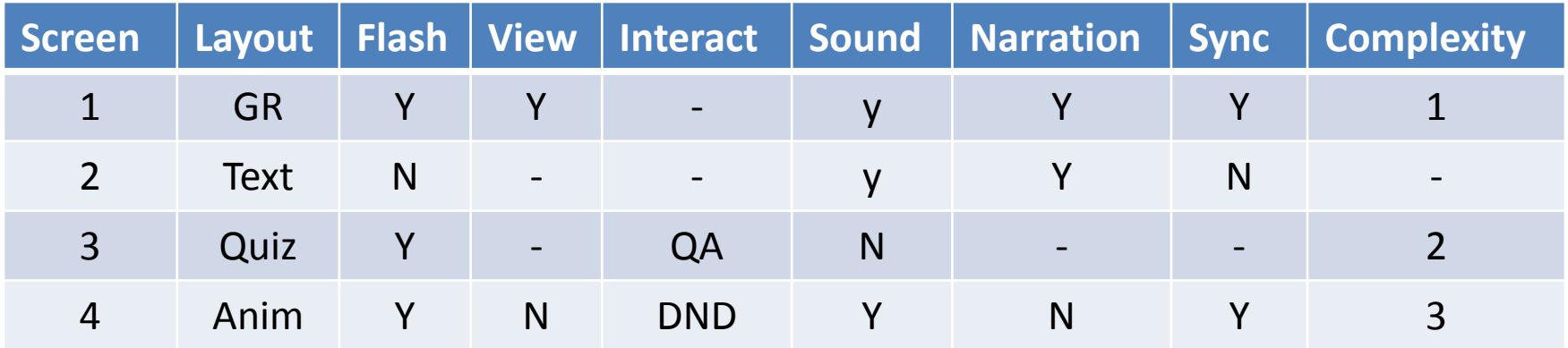

iPad does not have auto-play – the learner must click to initiate any action

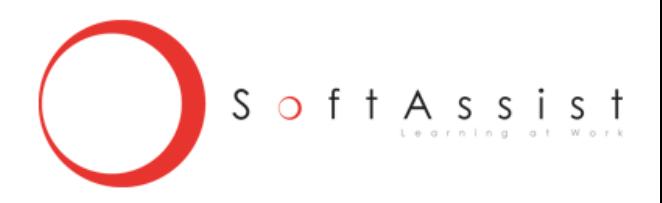

## **Browsers & MP4**

Video codec support by browser and implication for conversions

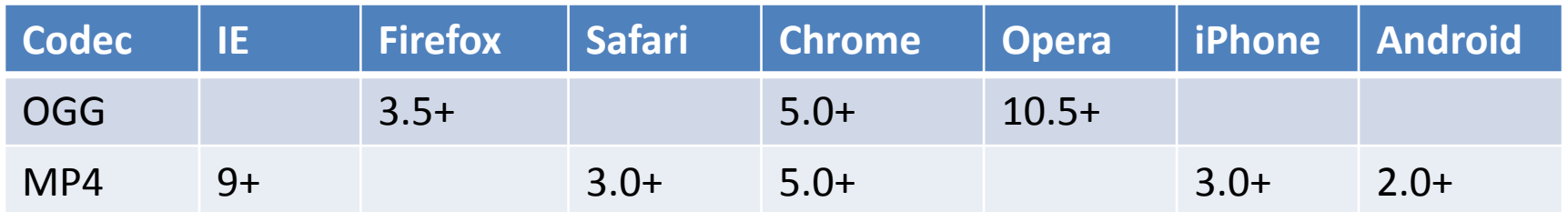

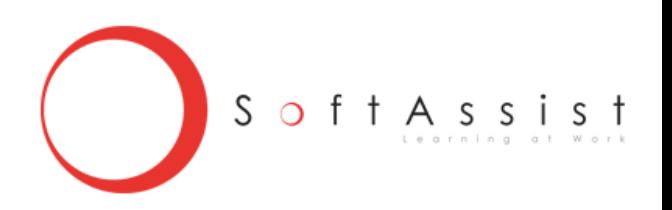

# **What is Converted and What is Developed**

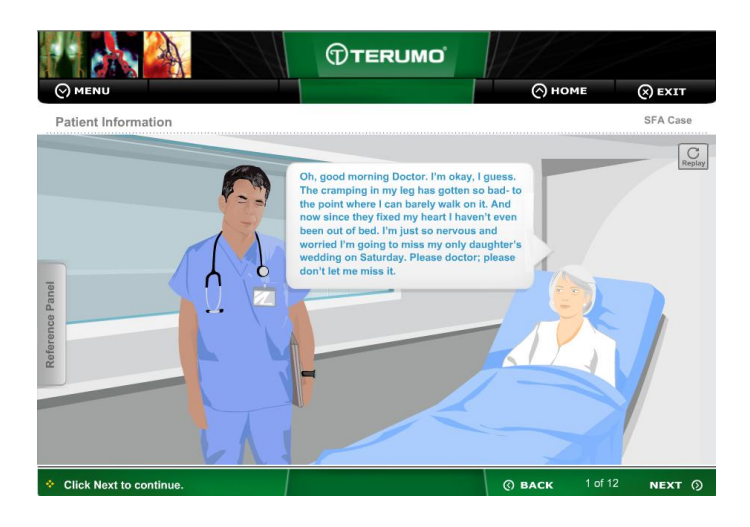

Animation or movements, but no interactions, will be converted into an mp4 and an ogg video file. Audio and narrations will be converted to mp3.

If you have an animation and an interaction, you must show the animation and then initiate the interaction, or, have the animation on one screen and the interaction on the following screen.

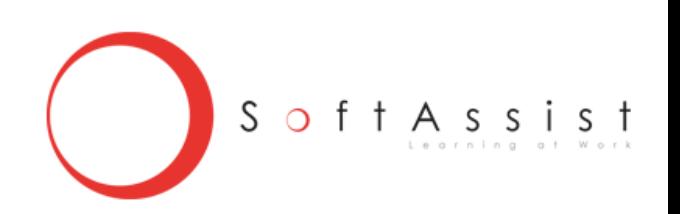

# **Flash Interactions – What is the process?**

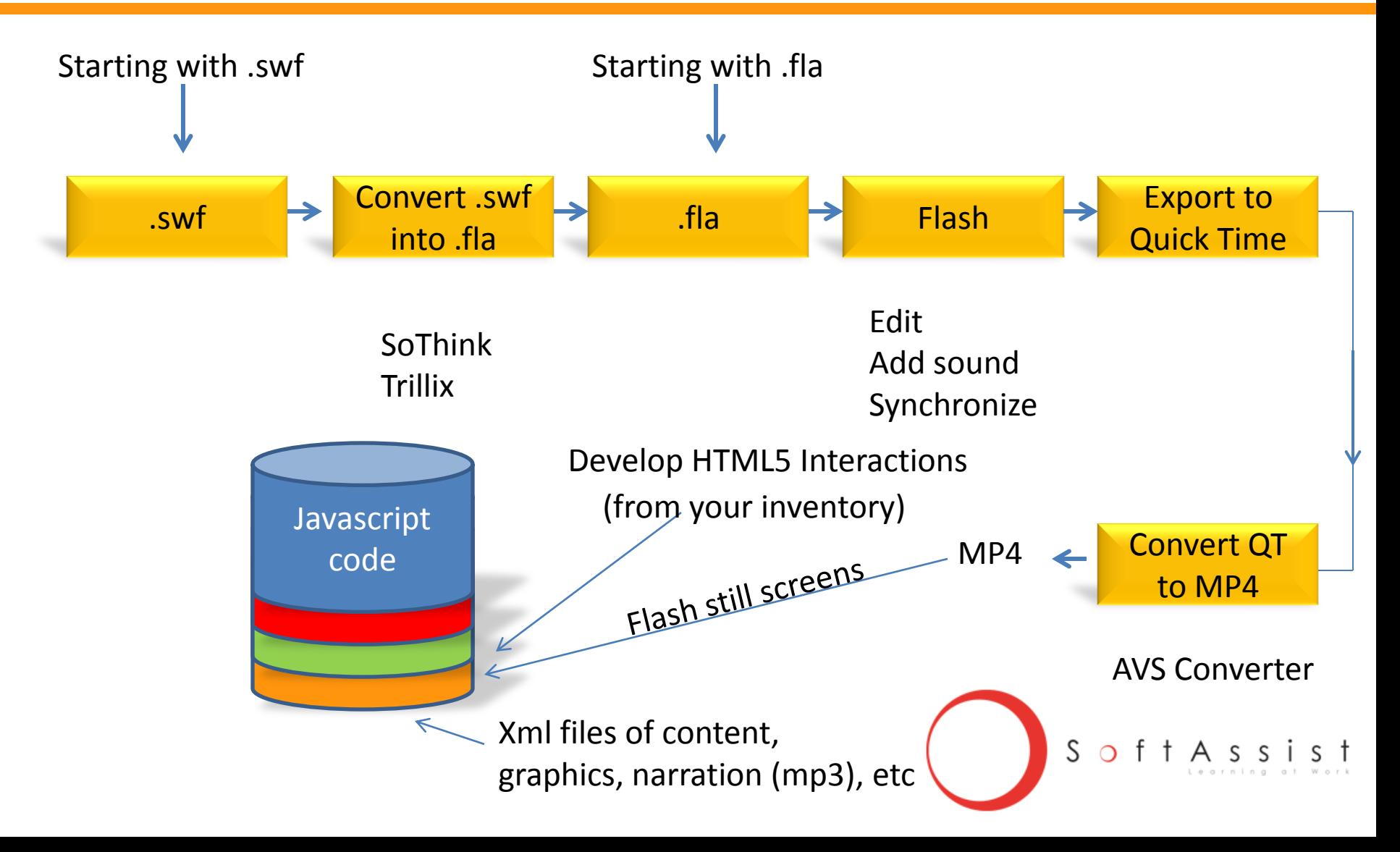

# **Conversion Issues**

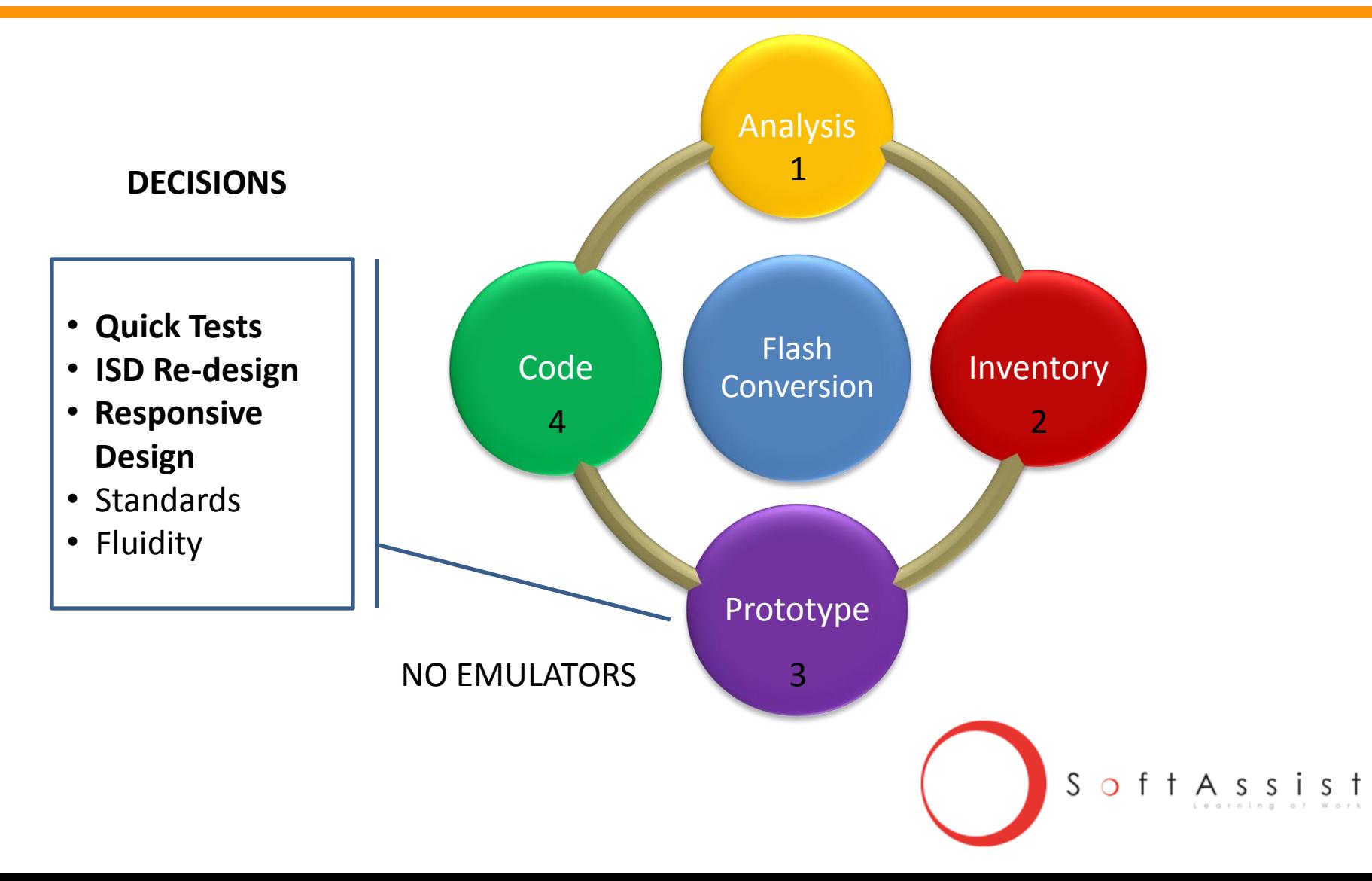

# **Conversion Issues**

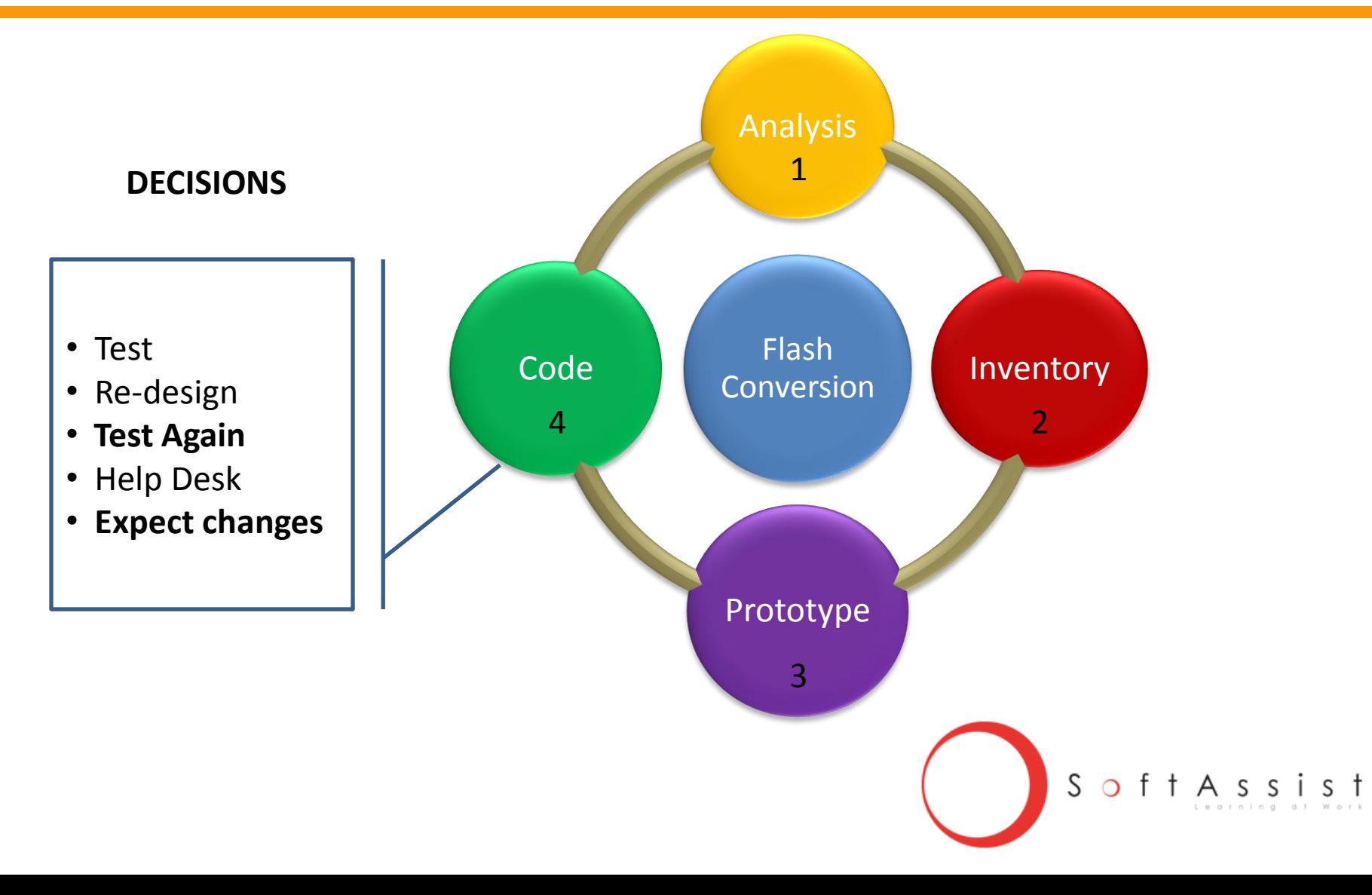

# **Development**

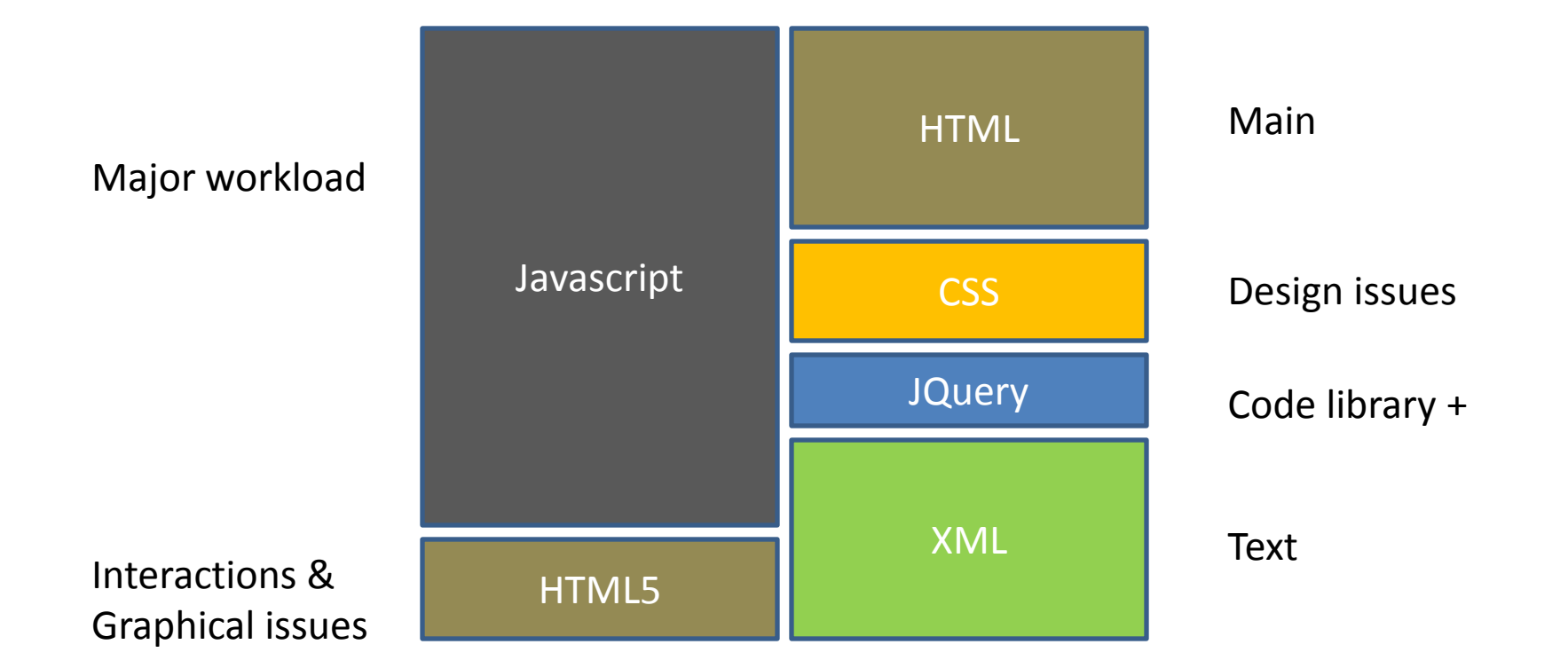

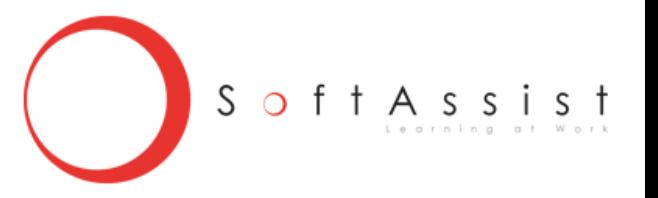

#### **Resources**

[http://mobiledevices.about.com/lr/native\\_apps\\_vs\\_web\\_apps/1864073/2/](http://mobiledevices.about.com/lr/native_apps_vs_web_apps/1864073/2/) <http://msdn.microsoft.com/en-us/magazine/hh335062.aspx> <http://html5test.com/> <http://caniuse.com/> [http://www.html5rocks.com](http://caniuse.com/) <http://html5doctor.com/multimedia-troubleshooting/> <http://blog.teamtreehouse.com/beginners-guide-to-responsive-web-design> <http://diveintohtml5.info/> <http://www.iorgsoft.com/compare/mp4-vs-h.264-comparison.html> <http://praegnanz.de/html5video/> <http://www.streaminglearningcenter.com/> <http://www.coronalabs.com/products/corona-sdk/> <http://www.netmagazine.com/news/are-css3-and-html5-new-flash-111301>

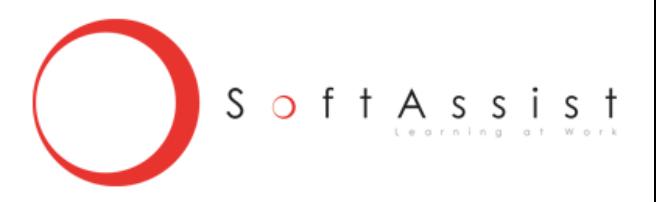

## **Other Webinars**

- **1. Three Approaches for Increasing Creative Instructional Designs**
- **2. Why Projects Fail: Tips for Recovery**
- **3. Responding to the 54%: What to do after the Training?**
- **4. Investment Strategies for Learning**
- **5. Five Learning Trends: Impact on You and How to Prepare for the Future**

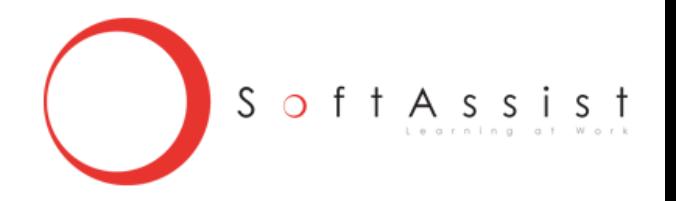

# **Q&A and a BigThank You!**

Dave Goodman SoftAssist, Inc. 610.265.8484 ext 14 [dgood@softassist.com](mailto:dgood@softassist.com)

www.softassist.com

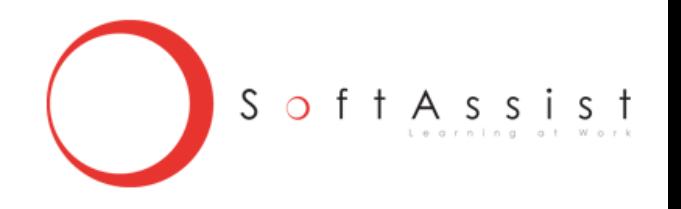